# **KEY HR EMPLOYEE ACCESSGUIDE**

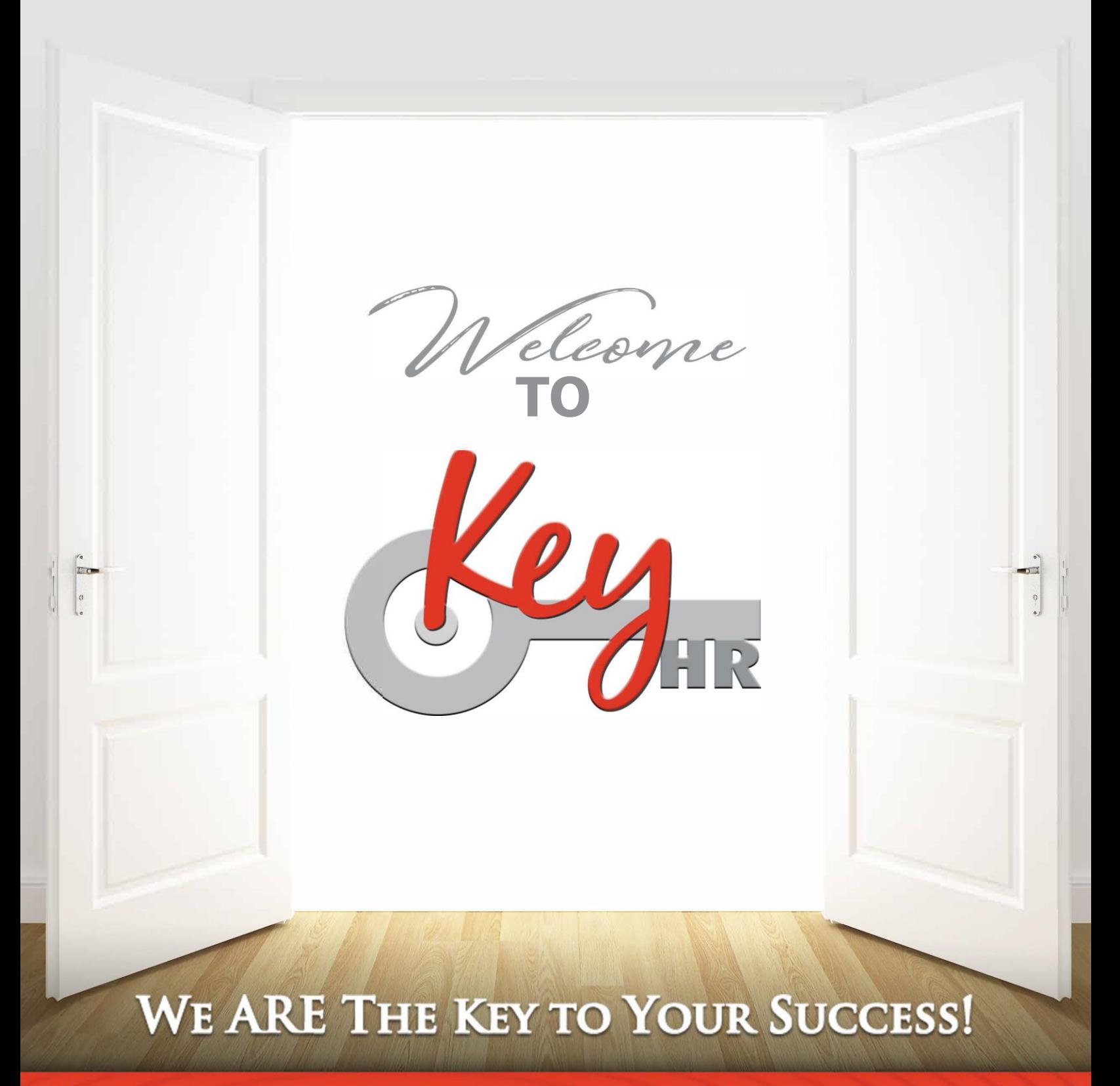

## CONEXUS: EMPLOYEE PORTAL

Our Conexus platform provides your employees with secure, 24/7 access to information such as their pay stubs, check or direct deposit history, accrued PTO, etc. The following pages will provide them with a step-by-step guide on how to set-up and access their Employee Portal.

Open an internet browser (best to use Google Chrome).

Navigate to https://key-ep.prismhr.com/#/auth/login

The following screen will display.

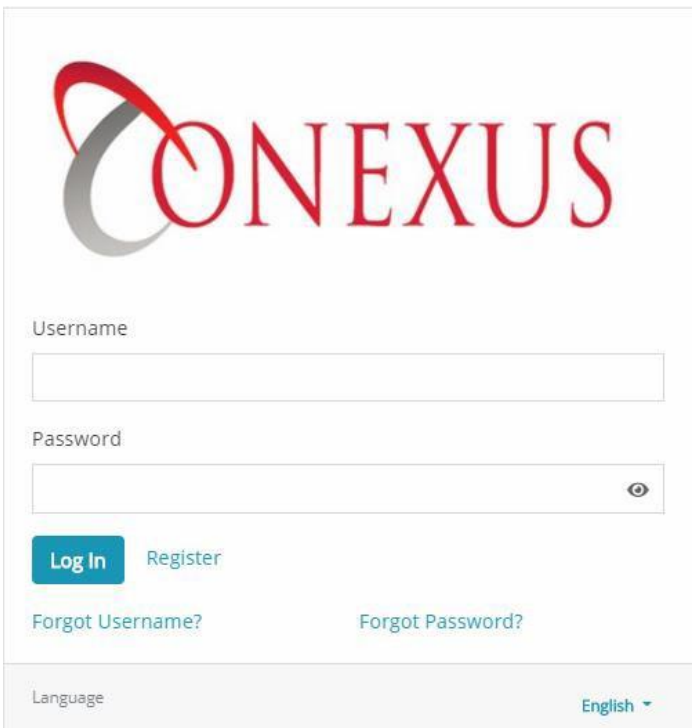

Click the '*Register'* button to open the Registration screen.

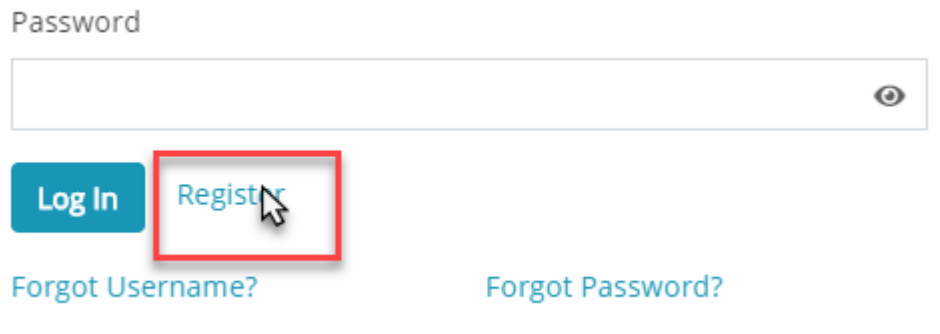

The User Registration screen will display.

Enter your *Last Name*, *Social Security Number*, *Personal Email*, Create *Username* and *Password* (*This will be your login information for future access*).

#### a. Password Requirements:

- i. Must be at least eight characters long.
- ii. Must be different from Username.
- iii. Must have at least 1 uppercase letter, 1 lowercase letter and at least 1 number.

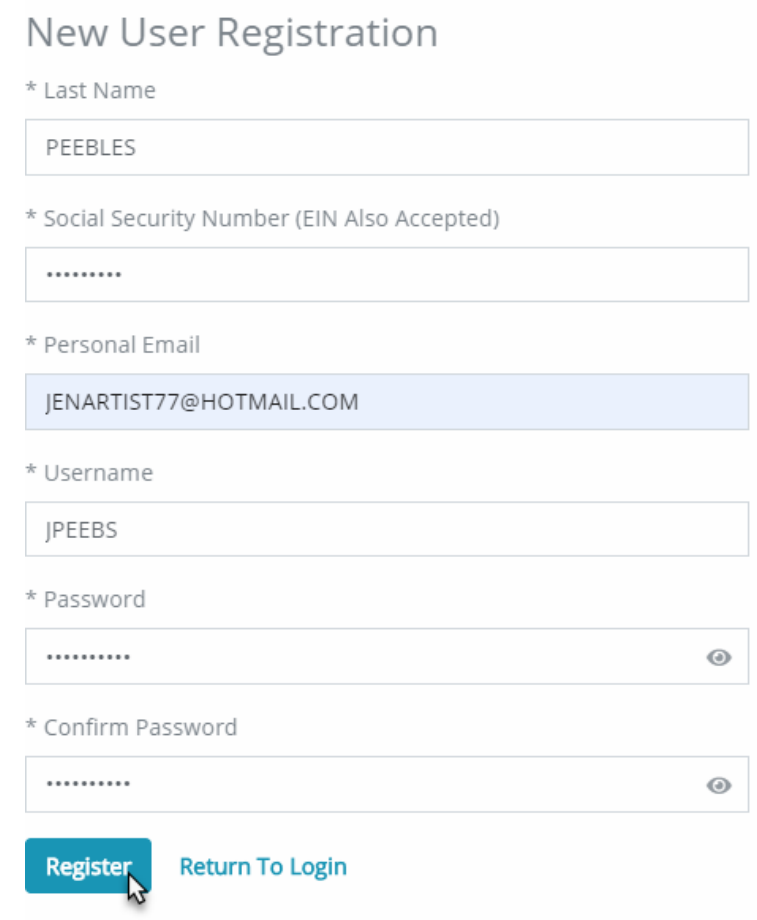

#### Click '*Register'*

Once the Registration process is completed, the system will prompt you to the main Login

screen. Enter your *Username* and *Password* and click '*LogIn'*.

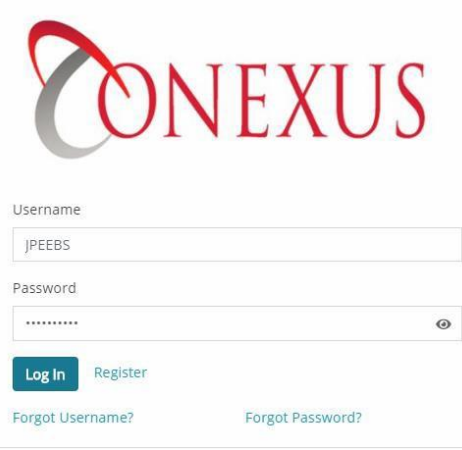

#### Your home page will display.

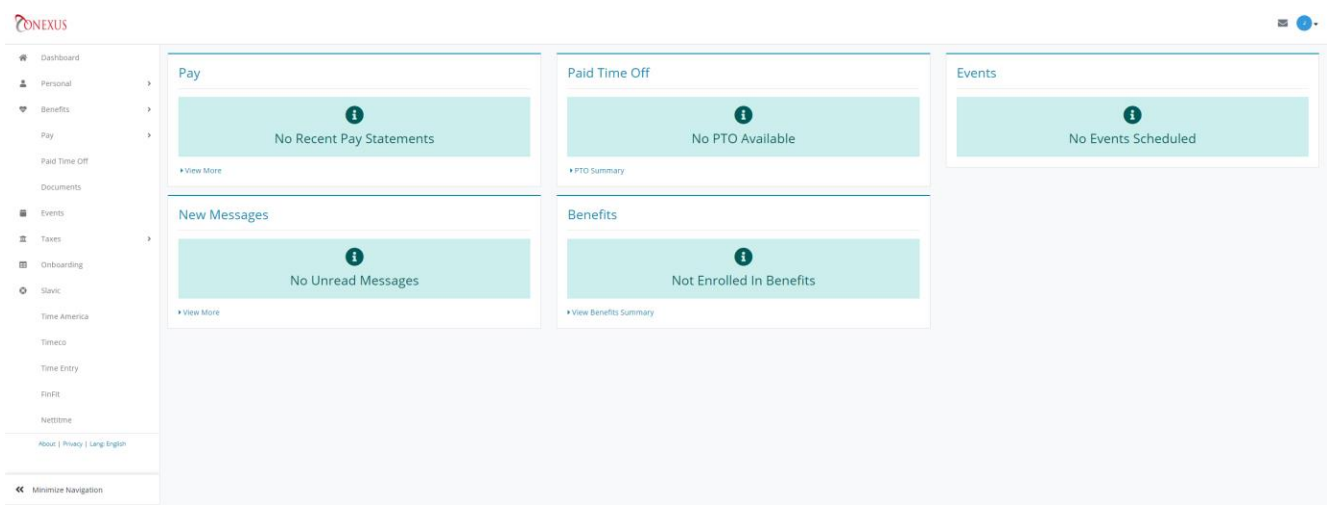

### Retrieve Check Stub

- 1. Selectthe *Payroll* Icon fromthe threemenu items displaying in your dashboard.
- 2. Click the *Check History* icon from the sub menu items.